## Access to the library's articles through Google Scholar

Go to Google Scholar: <a href="https://scholar.google.com/">https://scholar.google.com/</a> Click on the three line in the upper left corner

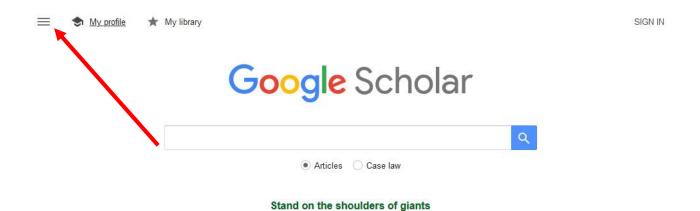

## Go to Settings

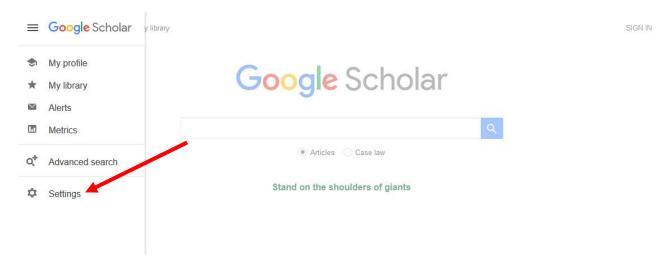

## Click on Library links

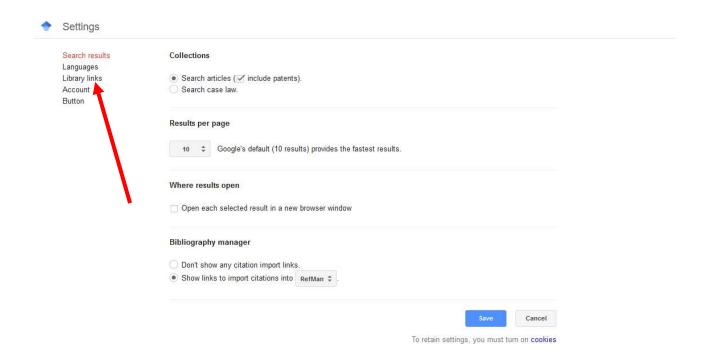

## And make sure The Royal Library...... is ticked off

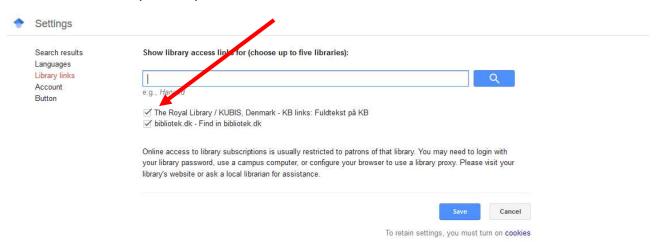